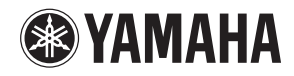

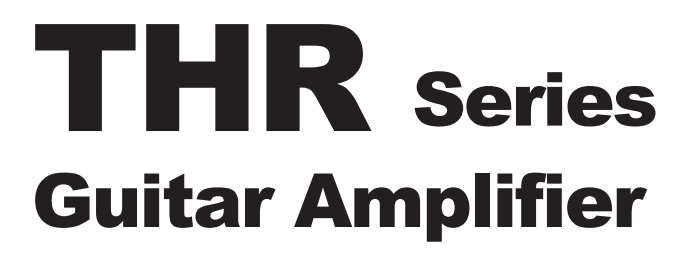

THR10/THR10C/THR10X **THR5/THR5A** 

**Owner's Manual** 取扱説明書 **Bedienungsanleitung** Mode d'emploi Manuale dell'utente Manual de instrucciones Руководство пользователя 使用手册

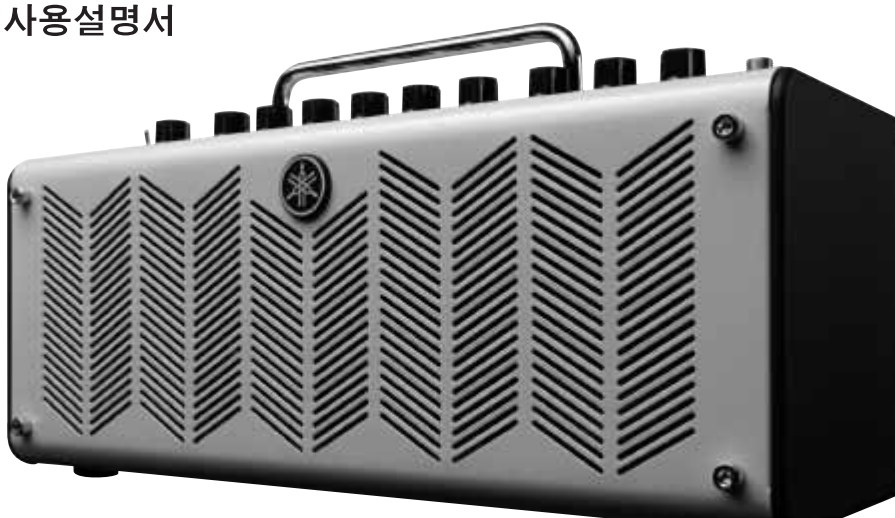

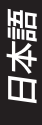

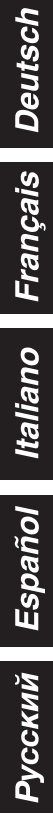

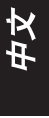

한국어

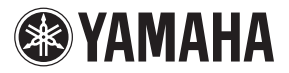

# **THR** Series Guitar Amplifier

# THR10/THR10C/THR10X THR5/THR5A

**Manual de instrucciones**

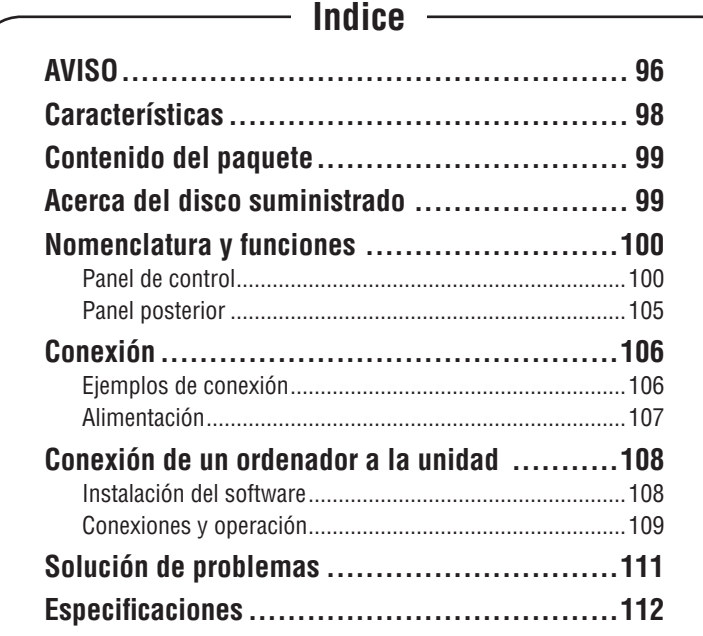

# **AVISO: Lea esto antes de utilizar su unidad.**

<span id="page-2-0"></span>Para garantizar el mejor rendimiento posible de su unidad, lea cuidadosamente este manual. Y guárdelo en un lugar seguro para poder consultarlo en el futuro.

- 1 Instale esta unidad en un lugar bien ventilado, fresco, seco y limpio, que esté alejado de la luz solar directa, fuentes de calor, vibraciones, polvo, humedad y/o frío. (No utilice ni guarde esta unidad en un automóvil, etc.)
- 2 Coloque esta unidad alejada de otros aparatos eléctricos, motores o transformadores para evitar que se produzcan ruidos de zumbido.
- 3 No exponga esta unidad a cambios de temperatura repentinos, del frío al calor, y no la coloque tampoco en un lugar de mucha humedad (una habitación con un humidificador, por ejemplo) para impedir que se forme condensación en su interior, lo que podría causar una descarga eléctrica, un incendio, averías en esta unidad y/o lesiones a personas.
- 4 Evite instalar esta unidad donde puedan caerle encima objetos extraños y/o donde pueda estar expuesta al goteo o salpicadura de líquidos. Encima de esta unidad NO ponga:
	- −− Otros componentes, porque podrían causar daños y/o descoloración en la superficie de esta unidad.
	- −− Objetos encendidos (velas, por ejemplo), ya que podrían causar un incendio, averiar esta unidad y/o causar lesiones a personas.
	- −− Recipientes con líquido en su interior, porque podrían caerse y el líquido derramado podría causar una descarga eléctrica y/o averías en la unidad.
- 5 No cubra esta unidad con un periódico, mantel, cortina, etc. para no obstruir así la disipación térmica. Si la temperatura aumenta dentro de la unidad se puede producir un incendio, averías en la unidad y lesiones a personas.
- 6 No utilice esta unidad al revés. Podría recalentarse y causar daños.
- 7 No utilice a la fuerza los conmutadores, controles y/o cables.
- 8 Al desconectar el cable de alimentación de la toma de la pared, sujételo por el enchufe de CA; nunca tire del cable directamente.
- 9 No limpie esta unidad con disolventes químicos porque éstos podrían dañar su acabado. Utilice un paño limpio y seco para limpiarla.
- 10 Sólo se puede utilizar la tensión especificada en esta unidad. El uso de esta unidad con una tensión más alta que la especificada es peligroso y puede causar un incendio, daños en la unidad y/o lesiones a personas. Yamaha no se hará responsable de ningún daño debido al uso de esta unidad con una tensión que no sea la especificada.
- 11 Si el adaptador de alimentación que está utilizando tiene una clavija de tres cuchillas, asegúrese de realizar la conexión a una toma apropiada y con una conexión a tierra de protección. Una conexión a tierra incorrecta podría ocasionar descargas eléctricas.
- 12 No conecte el instrumento a una toma eléctrica usando un conector múltiple. Si lo hiciera, podría producirse una calidad menor de sonido o un recalentamiento en la toma.
- 13 Antes de conectar el instrumento a otros componentes electrónicos, desconecte la alimentación de todos los componentes. Antes de conectar o desconectar la alimentación de todos los componentes, ponga todos los niveles de volumen al mínimo.
- 14 Asegúrese de ajustar el volumen de todos los componentes al nivel mínimo y aumente gradualmente los controles de volumen mientras toca el instrumento para ajustar el nivel de sonido deseado.
- 15 No intente modificar o arreglar esta unidad. Póngase en contacto con el personal de servicio Yamaha cualificado cuando tenga necesidad de hacer cualquier reparación. La caja de la unidad nunca deberá abrirse por ninguna razón.
- 16 Si tiene previsto no utilizar la unidad durante un cierto tiempo (por ejemplo, si se va de vacaciones), desconecte el cable de la toma de CA de la pared.
- 17 Asegúrese de leer la secció[n "SOLUCIÓN DE](#page-17-0)  [PROBLEMAS"](#page-17-0) en cuanto a los errores de utilización más corrientes antes de llegar a la conclusión de que esta unidad está averiada.
- 18 Antes de desplazar la unidad, desconecte el cable de alimentación de la toma de la pared.
- 19 Asegúrese de utilizar el adaptador de CA suministrado con esta unidad. La utilización de un adaptador de CA diferente del suministrado puede causar un incendio o daños en esta unidad.
- 20 No emplee pilas distintas a las recomendadas en la [página 107.](#page-13-0) El empleo de otros tipos de pilas puede afectar el funcionamiento global del equipo y causar anomalías o averías.
- 21 Cambie siempre todas las pilas al mismo tiempo. No mezcle pilas nuevas con pilas viejas.
- 22 No mezcle tipos diferentes de pilas, como pilas alcalinas con pilas de manganeso, pilas de diferentes fabricantes o tipos diferentes de pilas del mismo fabricante, porque podría provocar un recalentamiento, un cortocircuito o fugas.
- 23 Si las pilas tienen alguna fuga, evite el contacto con el fluido derramado. Si el fluido de la pila entra en contacto con los ojos, la boca o la piel, lávese inmediatamente con agua y consulte a un médico. El fluido de las pilas es corrosivo y puede causar pérdida de visión o quemaduras químicas.
- 24 Asegúrese siempre de que todas las pilas están colocadas conforme a las marcas de polaridad +/-. Si no fuera así, podría producirse un recalentamiento, un cortocircuito o fugas.
- 25 Cuando se agoten las pilas o no se vaya a utilizar el instrumento durante mucho tiempo, quite las pilas del instrumento para prevenir posibles fugas.
- 26 Instale la unidad cerca de una toma de corriente, en una zona que permita acceder fácilmente al cable de alimentación.
- 27 Desenchufe este producto de la toma de corriente para que disponga de mayor protección durante una tormenta eléctrica o cuando se deja sin atender o utilizar durante

largos periodos de tiempo. Esto impedirá que el producto se dañe debido a los rayos y a los aumentos de tensión en la línea de suministro eléctrico.

- 28 Las baterías y las pilas no deberán exponerse a un calor excesivo como, por ejemplo, el que producen los rayos del sol, el fuego y similares. Cuando deseche las baterías, por favor cumpla las regulaciones de su region.
- 29 No utilice el instrumento o dispositivo ni los auriculares con volumen alto o incómodo durante un periodo prolongado, ya que podría provocar una pérdida de audición permanente. Si experimenta alguna pérdida de audición u oye pitidos, consulte a un médico.

Si se instala la unidad demasiado cerca de un televisor con tubo de rayos catódicos, la calidad del color podría verse perjudicada. En este caso, aleje el sistema del televisor.

#### **ADVERT ENCIA**

PARA REDUCIR EL RIESGO DE INCENDIO O DESCARGA ELÉCTRICA, NO EXPONGA ESTA UNIDAD A LA LLUVIA NI A LA HUMEDAD.

#### **PRECAUCIÓN**

Peligro de explosión si la pila se sustituye incorrectamente. Sustitúyala por otra del mismo tipo o de un tipo equivalente.

Yamaha no puede considerarse responsable de los daños causados por uso indebido, modificaciones en el instrumento o por datos que se hayan perdido o destruido.

La placa de características está situada en el panel inferior del equipo.

Aunque el interruptor de alimentación se encuentre en espera (standby), la electricidad seguirá llegando al instrumento al nivel mínimo. Sino va a utilizar el instrumento durante un periodo prolongado de tiempo, asegúrese de desenchufar el cable de alimentación de la toma.

#### Información

#### ■ Acerca de los derechos de copyright

- Queda terminantemente prohibida la copia de datos musicales disponibles comercialmente, incluidos, pero no exclusivamente los datos MIDI y/o los datos de audio, excepto para su uso personal.
- En este producto se incluyen programas informáticos y contenido cuyo copyright es propiedad de Yamaha, o para los cuales Yamaha dispone de la correspondiente licencia que le permite utilizar el copyright de otras empresas. Entre estos materiales con copyright se incluye, pero no exclusivamente, todo el software informático, los archivos de estilo, los archivos MIDI, los datos WAVE las partituras y las grabaciones de sonido. La legislación vigente prohíbe terminantemente la copia no autorizada del software con copyright para otros fines que no sean el uso personal por parte del comprador. Cualquier violación de los derechos de copyright podría dar lugar a acciones legales. NO REALICE, DISTRIBUYA NI UTILICE COPIAS ILEGALES.

#### n **Acerca de este manual**

- Las ilustraciones y pantallas LCD contenidas en este manual se ofrecen exclusivamente a título informativo y pueden variar con respecto a las de su instrumento.
- A menos que se indique lo contrario, todas las ilustraciones utilizadas en este manual son del modelo THR10 o THR5.
- Windows es una marca registrada de Microsoft Corporation en Estados Unidos y otros países.
- Apple, Mac y Macintosh son marcas registradas de Apple Inc., registradas en EE.UU. y en otros países.
- Los nombres de compañías y de productos que aparecen en este manual son marcas comerciales o marcas registradas de sus respectivas compañías.

<span id="page-4-0"></span>*Muchas gracias por la adquisición del amplificador de guitarra Yamaha THR.* 

*Para poder aprovechar al máximo este producto, lea todo este Manual del usuario antes de empezar a utilizarlo. Después de haber terminado de leer este manual, guárdelo en un lugar seguro para futuras consultas.* 

# n Características

- **Diseño compacto que ofrece sonido de guitarra y audio de otras fuentes de calidad profesional.**
	- \* El THR utiliza tecnología de reciente desarrollo sobre modelado de amplificadores que ha podido aplicarse gracias a la tecnología VCM\* original de Yamaha. Con esta nueva tecnología, la interfaz de usuario puede reproducir las características de funcionamiento de cada control para proporcionar sonido de amplificador de guitarra con un realismo mucho mayor.
	- \* El THR ofrece un sonido de audio de alta calidad que sólo una compañía como Yamaha es capaz de producir gracias a su experiencia en avanzadas tecnologías de audio. Su capacidad para reproducir archivos de audio de un ordenador a través de una conexión USB, o de reproducir archivos de audio de un smartphone o de otro dispositivo de reproducción de audio conectado a las tomas AUX IN, le hará sentirse como si estuviese en un estudio, tocando con los músicos para grabar un disco. Adicionalmente, puesto que el THR es portátil, podrá experimentar esta sensación siempre que lo desee.
- **• Incorpora efectos VCM similares a los que se encuentran en las consolas de mezcla Yamaha de primera clase para añadir efectos de alta calidad.**
- **Utiliza la tecnología Extended Stereo original de Yamaha para crear una imagen estéreo sorprendentemente amplia, mucho mayor que el compacto tamaño del aparato.**
- **• Incluye el software de producción musical de calidad profesional Cubase AI de Steinberg que le permitirá realizar grabaciones completísimas con la conveniencia de poder hacerlo en su propia casa.**
- **• El sistema de alimentación eléctrica doble hace posible que el equipo pueda funciona con alimentación de CA o con pilas para poder utilizar el amplificador al aire libre y en otros sitios donde no hay acceso eléctrico de CA.**
- **• Incluye un afinador automático cromático.**

#### *\*¿Qué es la tecnología VCM?*

 *La tecnología VCM, una técnica de modelado físico original desarrollada por Yamaha, reproduce las características de los circuitos analógicos a nivel de micrófono para reproducir con precisión el equipo modelado.*

# <span id="page-5-0"></span>■ Contenido del paquete

En el paquete están incluidos los accesorios siguientes.

Asegúrese de que no falte ninguno de los accesorios.

- **Q** Unidad principal THR
- $\Box$  Adaptador de alimentación
- $\Box$  Manual del usuario (este panfleto)
- $\Box$  Cable mini estéreo
- $\Box$  Cable USB
- q DVD-ROM de Cubase AI

# n Acerca del disco suministrado

El software de edición musical Cubase AI de Steinberg se encuentra en el DVD-ROM suministrado.

## Avisos especiales

# $\triangle$  precaución

- Steinberg y Yamaha no asumen responsabilidad alguna ni ofrecen garantía de ninguna índole en relación con aquellos problemas que pudieran derivarse del intento de realizar copias de los discos o del software, y no pueden ser consideradas responsables de los resultados de tales intentos de copiar los datos.
- Este disco NO está hecho para su reproducción audio/ visual. No intente reproducirlo en un reproductor de CD/ DVD, ya que el equipo podría sufrir daños irreparables.
- El software que se incluye en el DVD-ROM de Cubase AI y los derechos de autor correspondientes son propiedad exclusiva de Steinberg Media Technologies GmbH.
- Está expresamente prohibida la copia o reproducción total o parcial del software por cualquier medio sin la autorización escrita del fabricante.
- Para consultar la información más reciente acerca del software incluido en el disco complementario, visite el siguiente sitio web:

Las futuras actualizaciones de la aplicación y del software del sistema, así cualquier cambio en las especificaciones, se anunciarán por separado en el sitio web.

**http://www.steinberg.net**

<span id="page-6-0"></span>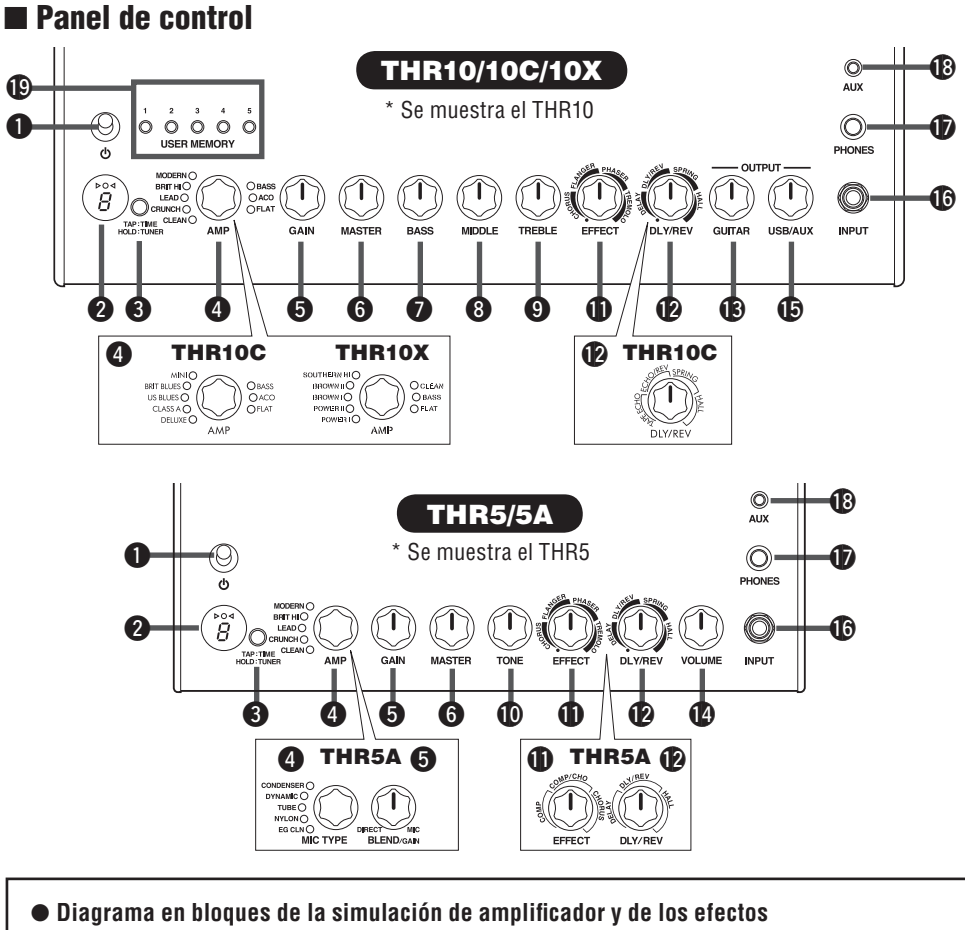

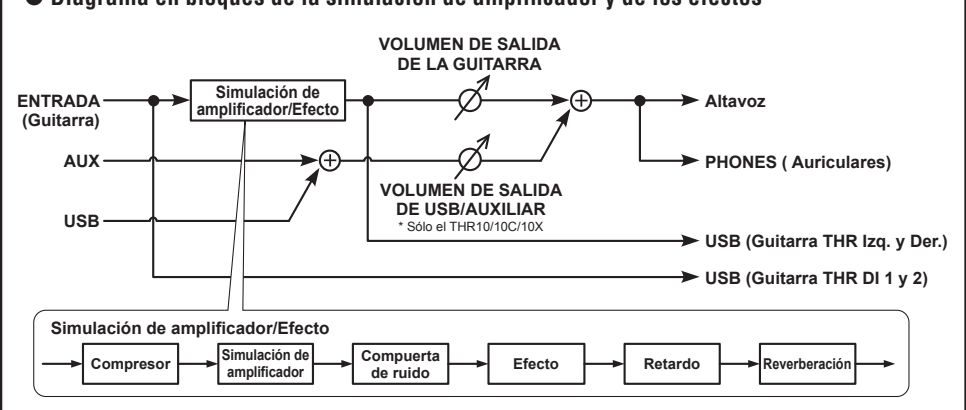

## <span id="page-7-0"></span>q **(Interruptor de alimentación)**

Éste es el interruptor de alimentación de la unidad. Cuando la alimentación está conectada (ON), se encienden la luz correspondiente al tipo de amplificador seleccionado y la luz de la alimentación de la caja acústica del altavoz.

**\* La luz de la alimentación de la caja acústica del altavoz puede encenderse y apagarse empleando el THR Editor. [\(página](#page-16-0) 110).**

## w **Visualizador LED**

Indica cada uno de los ajustes y estados del THR.

## **<sup><sup>6</sup>**</sup> TAP/TUNER

#### n **Función del afinador**

Si se retiene pulsado el interruptor durante 1 segundo se activa la función del afinador y se encienden los indicadores  $\triangleright$   $\bigcirc$   $\triangleleft$ . El afinador está calibrado a A4=440Hz. Afine la guitarra hasta que en el visualizador aparezca el tono que usted desee afinar. La afinación finalizará cuando sólo sea visible  $\Omega$  en el centro de la indicación  $\triangleright \Omega \triangleleft$ .

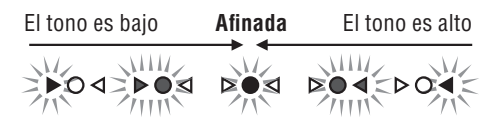

Pulse el interruptor TAP/TUNER (menos de un segundo) para desactivar la función del afinador.

**\* Cuando se activa (ON) la función del afinador, se silencia el sonido de guitarra de los altavoces principales y de las tomas PHONES y USB. Se emite la entrada recibida desde las tomas AUX y USB.**

#### n **Función del tempo rítmico**

Cuando se selecciona un efecto DLY o DLY/ REV con el control DLY/REV <sup>1</sup>. el tempo del retardo puede ajustando golpeando (más de dos veces) el interruptor.

#### n **Ajuste de Extended Stereo**

Mantenga pulsado el interruptor durante más de tres segundos para activar y desactivar (ON/OFF) la función Extended Stereo\*.

- ON: "#" en el LED @ está apagado (ajuste predeterminado).
- OFF: "#" en el LED @ está encendido.
- **\* Extended Stereo: La función Extended Stereo produce un campo estereofónico mucho más amplio. Extended Stereo afecta las entradas USB/AUX así como los sonidos de guitarra con los efectos DLY/REV o HALL aplicados.**
- **\* El ajuste de Extended Stereo (ON/OFF) se guarda cuando se conecta (OFF) la alimentación.**

## r **AMP (Sólo el THR10/10C/10X y THR5)**

Sirve para seleccionar el tipo de amplificador. Se enciende la luz correspondiente al tipo de amplificador.

**\* Cuando se conecta (ON) la alimentación, se selecciona el último tipo de amplificador seleccionado.**

n **Observaciones acerca de la creación de sonido** Los controles GAIN  $\bigcirc$  y MASTER  $\bigcirc$  del THR funcionan del mismo modo que los controles de preamplificación y principal de un amplificador de válvulas. El control  $GAIN \bigodot$  proporciona ganancia y distorsión de preamplificador mientras que el control MASTER  $\bigcirc$  afecta el nivel del amplificador de potencia. La respuesta del control  $MASTER$   $\odot$  es distinta dependiendo del modelo de amplificador utilizado, pero afecta el volumen, la ganancia y la compresión del amplificador de potencia. Con el control GUI-TAR OUTPUT **B** podrá emplear los controles GAIN  $\bigcirc$  y MASTER  $\bigcirc$  del amplificador para ajustar el tono a cualquier nivel. El THR utiliza una tecnología de reciente desarrollo sobre modelado de amplificadores que adopta la tecnología de modelado de circuitos virtuales (VCM) de Yamaha. Con VCM el THR puede modelar amplificadores reales con una precisión increíble y cada control funciona y responde exactamente como lo haría en el amplificador real.

#### <span id="page-8-0"></span> **Descripciones del tipo de amplificador: THR10/THR5**

- **CLEAN:** Tonos ricos y claros de una sección de potencia 6L6 con una disociación suave para crear increíbles sonidos de jazz, blues y country.
	- **\* Cuando los controles BASS, MIDDLE, y TREBLE están todos ajustados en 0, no se produce salida de sonido de guitarra.**
- **CRUNCH:** Salida de válvulas de clase A de baja potencia con características claras y nítidas de distorsión de amplificador de potencia dinámico.
- **LEAD:** Tono clásico británico de un solo canal. Una combinación de una sección de preamplificador de baja ganancia y los EL34 en la sección de potencia aporta una rica distorsión controlable con gran definición en los tonos medios.
- **BRIT HI:** Los EL34 mantienen la claridad clásica británica y un preamplificador de más alta ganancia permite forzar el amplificador para producir una distorsión intensa.
- **MODERN:** La sección de entrada de ganancia ultra alta, combinada con la sección de salida 6L6, crea una distorsión suave y potente y una compresión de amplificador de potencia sorprendente.
- **\* Los tres tipos de amplificadores siguientes están disponibles sólo en el THR10.**
- **BASS:** Diseño totalmente de válvulas de alta potencia para ofrecer un tono de bajos dinámico y de gran impulso.
- **ACO:** Entrada electroacústica optimizada con simulaciones de micrófono para obtener un tono claro y natural.
- **FLAT:** Entrada clara de respuesta plana para fuentes de línea y controles del tono y de efectos que permiten perfilar las fuentes que no son de guitarra.

#### **Descripciones del tipo de amplificador: THR10C**

- **DELUXE:** Este canal proporciona la característica de tono claro, rico y nítido del amplificador combinado americano y el sonido característico de una caja acústica de altavoces de 12 pulgadas.
- **CLASS A:** Distorsión brillante y acogedora típica de los amplificadores de clase A que puede encontrarse en un amplificador de fabricación personalizada. Es perfecto para tocar música de Blues o Country.
- **US BLUES:** l tono de gama media brillante y bien definido de un amplificador combinado para Blues americano dotado de su resonancia exclusiva de pequeña caja acústica.
- **BRIT BLUES:** Distorsión y magníficos tonos de gama media de un amplificador combinado británico que combina la moderada ganancia del preamplificador con un amplificador de potencia de válvulas EL34.
- **MINI:** El sonido y la distorsión de un circuito sencillo de un verdadero miniamplificador. Es sensible a los cambios del control de volumen de la guitarra y a los sutiles matices del punteo.
- **BASS, ACO, FLAT:** Son los mismos que los del THR10. Consulte las descripciones de la izquierda.

#### **Descripciones del tipo de amplificador: THR10X**

- **POWER I:** Tono de graves densos característico del crujiente canal Crunch de un amplificador alemán de alta ganancia.
- **POWER II:** Este canal solista Lead ofrece más ganancia y profundidad que el canal POWER I.
- **BROWN I:** Sonido bien definido del rock duro americano que ofrece un tono nítido perfecto para un acompañamiento tenso.
- **BROWN II:** Este canal proporciona una profundidad más rica y un sostenido mayor que el canal BROWN I.
- <span id="page-9-0"></span>**SOUTHERN HI:** Un potente preamplificador de alta ganancia combinado con un amplificador de potencia de válvulas 6L6 proporciona un intenso sonido de Heavy-Metal.
- **CLEAN:** Este canal proporciona la característica de tono claro, rico y nítido del amplificador combinado americano y el sonido característico de una caja acústica de altavoces de 12 pulgadas.
- **BASS, FLAT:** Son los mismos que los del THR10. Consulte las descripciones de la izquierda.

#### r **MIC TYPE (THR5A solamente)**

Seleccione el tipo de simulación de micrófono que desee aplicar al sonido de guitarra acústica (EG CLN sólo es un tipo de amplificador de guitarra). Se enciende la luz correspondiente al tipo de micrófono seleccionado.

**\* Cuando se conecta la alimentación, se selecciona automáticamente el último tipo de micrófono utilizado.**

n **Observaciones acerca de la creación de sonido**

Cuando haya seleccionado un tipo de micrófono (excepto el EG CLN), emplee el control BLEND/GAIN  $\bigcirc$  para mezclar la cantidad de sonido de captación directa con el sonido de simulación de micrófono. Controle el volumen de la quitarra con el control VOLUME  $\Phi$ .

#### **Descripciones del tipo de micrófono/amplificador: THR5A**

- **CONDENSER:** El ajuste de micrófono de condensador dota a la guitarra acústica de un tono rico en la gama media.
- **DYNAMIC:** El ajuste de micrófono dinámico dota a la guitarra acústica de un fondo de tono tenso.
- **TUBE:** El ajuste de micrófono de válvulas dota a la guitarra acústica de un tono rico en la gama media.
- **NYLON:** Es perfecto para aplicarlo a una guitarra clásica electroacústica o de cuerdas de nylon.

**EG CLN:** Este ajuste está diseñado para guitarras eléctricas y proporciona la característica de tono claro, rico y nítido del amplificador combinado americano y el sonido característico de una caja acústica de altavoces de 12 pulgadas.

## t **GAIN (Sólo el THR10/10C/10X y THR5)**

Ajusta la cantidad de distorsión de guitarra. Para incrementar la cantidad de distorsión, gire el mando hacia la derecha.

**\* En el THR10/10C, la función de mezcla, que combina el sonido directo captado con el sonido de simulación microfónica, se activa cuando se selecciona ACO** con el control AMP  $\bullet$ . (El ajuste de la función **de mezcla al nivel mínimo produce sólo el sonido directo captado mientras que el ajuste máximo sólo produce el sonido microfónico).**

## t **BLEND/GAIN (THR5A solamente)**

Cuando se selecciona un ajuste de MIC TYPE **O** que no sea EG CLN (el ajuste mínimo es el sonido directo solamente y el ajuste máximo es el del micrófono solamente), combina el sonido directo de la pastilla con el sonido de simulación de micrófono. Cuando se selecciona EG CLN para MIC TYPE **@**, ajusta la cantidad de distorsión del sonido de la guitarra. Para incrementar la cantidad de distorsión, gire el mando hacia la derecha.

## **6** MASTER

Ajustar el volumen de la sección del amplificador. Gire el mando hacia la derecha para subir el volumen mientras reproduce compresión y distorsión de amplificador de potencia del amplificador simulado.

- **\* Sólo ajusta el volumen cuando se ha seleccionado BASS, ACO o FLAT** con el control **AMP e** (sólo el **THR10/10C/10X).**
- **\* En el THR5A, este control sólo ajusta el volumen cuando se ha seleccionado un tipo de MIC TYPE**  $Q$  que no sea EG CLN.

#### <span id="page-10-0"></span>u **BASS (Sólo el THR10/10C/10X)**

Ajuste del tono para el sonido de guitarra. Gire el mando hacia la derecha para acentuar las bajas frecuencias.

i **MIDDLE (Sólo el THR10/10C/10X)** Ajuste del tono para el sonido de guitarra. Gire el mando hacia la derecha para acentuar las frecuencias medias.

# o **TREBLE (Sólo el THR10/10C/10X)**

Ajuste del tono para el sonido de guitarra. Gire el mando hacia la derecha para acentuar las altas frecuencias.

#### !0 **TONE (Sólo el THR5/5A)**

Ajuste del tono para el sonido de guitarra. Gire el mando hacia la derecha para acentuar el sonido y hacia la izquierda para aplacarlo.

#### *ID FFFFCTS*

En el THR10/10C/10X, o THR5, sirve para seleccionar uno de los cuatro efectos diferentes: CHORUS, FLANGER, PHASER y TREMOLO. En el THR5A, sirve para seleccionar uno de los tres efectos diferentes; COMPRESSOR, COMPRESSOR/CHORUS y CHORUS. Para incrementar la cantidad de cada efecto, gire el mando hacia la derecha.

**\* Gire el mando completamente hacia la izquierda para desactivar el efecto.**

#### !2 **DLY/REV**

En el THR10/10X, o THR5, sirve para seleccionar uno de los cuatro efectos diferentes: DELAY (retado), DLY/REV (retardo/reverberación), SPRING (reverberación repetida), y HALL (reverberación de sala de conciertos). En el THR10C, sirve para seleccionar uno de los cuatro efectos distintos: TAPE ECHO (eco de cinta), ECHO/REV (eco/reverberación de cinta), SPRING (reverberación repetida) y HALL (reverberación de sala de conciertos). En el THR5A, sirve para seleccionar uno de los tres efectos diferentes; DELAY (retado), DLY/REV (retardo/reverberación), y HALL (reverberación de sala de conciertos).

Para incrementar la cantidad de cada efecto, gire el mando hacia la derecha.

- **\* Gire el mando completamente hacia la izquierda para desactivar el efecto.**
- **\* Cuando se seleccionen DELAY o DLY/REV, podrá emplear el botón TAP/TUNER** e **para ajustar libremente el tiempo de retardo.**

#### $\bullet$  GUITAR OUTPUT (Sólo el THR10/10C/10X)

Ajusta el volumen general del sonido de guitarra. **\* El ajuste de este mando no tiene ningún efecto en la señal emitida por la salida USB** @0**.**

#### !4**VOLUME (Sólo el THR5/5A)**

Ajusta el volumen general del sonido de guitarra.

**\* El ajuste de este mando no tiene ningún efecto en la señal emitida por la salida USB** @0**.**

#### $\textcircled{b}$  USB/AUX OUTPUT (Sólo el THR10/10C/10X)

Ajusta el volumen de reproducción de audio para el audio del ordenador conectado a la toma USB @0 o del dispositivo de audio  $conectado$  a la toma AUX  $\bullet$ .

#### !6**INPUT**

Esta toma se utiliza para conectar una guitarra a la unidad.

#### *<u>D* PHONES</u>

Es una toma telefónica estándar que se utiliza para conectar un par de auriculares a esta unidad. También puede utilizarse como una toma de salida de línea.

**\* El sonido del altavoz principal se silencia cuando se inserta un conector a la toma PHONES.**

#### !8**AUX**

Es una minitoma telefónica estéreo que se utiliza para la entrada de audio procedente de un dispositivo externo como pueda ser un reproductor de MP3, etc.

**\* La señal recibida por la entrada AUX no se emite a la salida USB** @0**.**

#### <span id="page-11-0"></span>!9 **USER MEMORY (Sólo el THR10/10C/10X)**

Podrá guardar hasta cinco juegos de ajustes del controlador de la sección de amplificador (GAIN, MASTER, BASS, MIDDLE, TRE-BLE, EFFECT, DLY/REV). Pulse y mantenga pulsado el número del interruptor en el que desee guardar los ajustes (durante unos 2 segundos). La operación de almacenamiento finaliza cuando aparece el número de memoria del interruptor en el visualizador LED. Pulse uno de los interruptores numerados (menos de 2 segundos) para reactivar los ajustes guardados.

# **n** Panel posterior

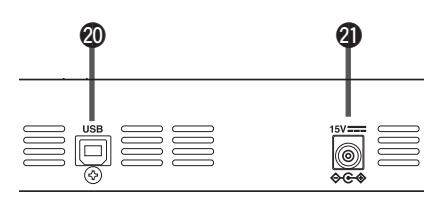

#### @0 **USB**

Emplee el cable USB suministrado para conectar un ordenador a esta unidad.

#### @1 **DC IN**

Sirve para conectar el adaptador de alimentación suministrado.

## Acerca de los ajustes predeterminados (Sólo el THR10/10C/10X)

Para reponer el contenido de las memorias de usuario 1-5 a los valores predeterminados, conecte la alimentación mientras mantiene pulsados los interruptores USER MEMORY 1, 3 y 5.

## **PRECAUCIÓN**

Cuando se inicialice la unidad, todo el contenido guardado en la memoria de usuarios se repondrá a los ajustes predeterminados de fábrica.

Mantenga pulsados los interruptores 1, 3 y 5.

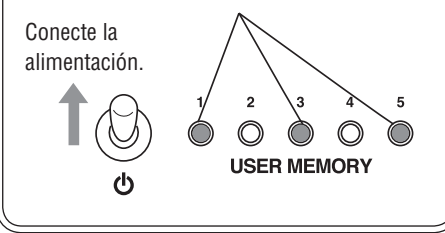

# <span id="page-12-0"></span> $\blacksquare$  Eiemplos de conexión

- \* Antes de realizar cualquier conexión, cerciórese de que la alimentación de todos los dispositivos esté desconectada.
- \* Cuando conecte la unidad a un dispositivo externo, verifique la forma de la clavija y emplee un cable adecuado que corresponda a las especificaciones de la clavija y conéctelo con seguridad.

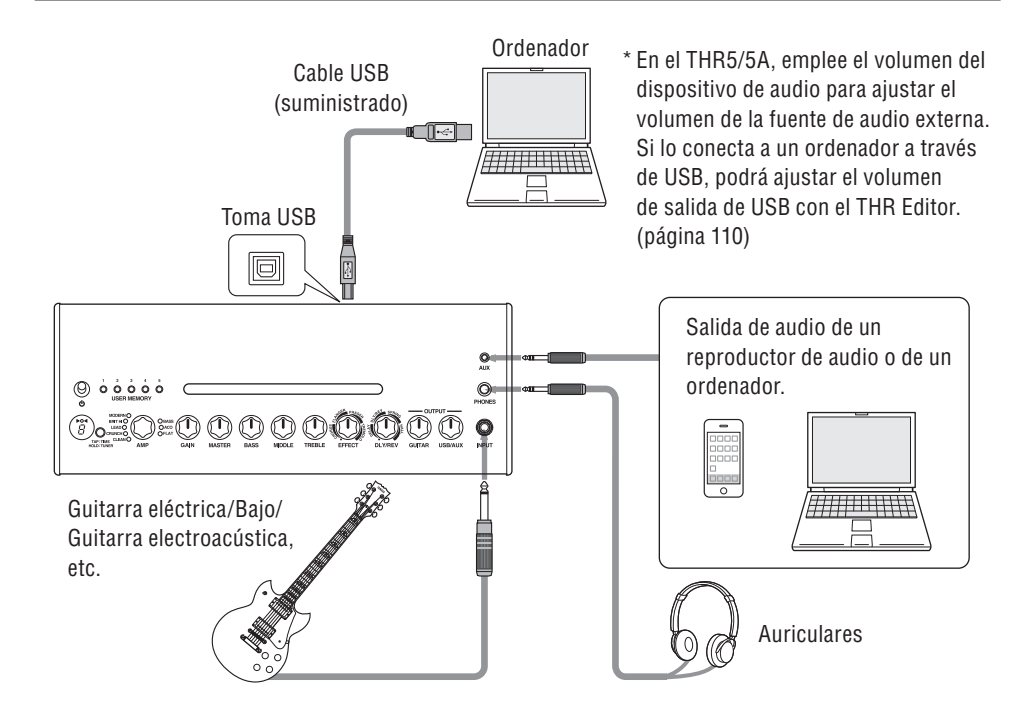

#### **Precauciones con respecto al empleo de la toma USB**

Asegúrese de seguir las observaciones siguientes cuando tenga que conectar un ordenador a la toma USB del THR. Si no lo hace así, podría ocasionar un estado de inactividad o el apagado del ordenador o del THR, así como daños o incluso pérdidas de los datos. En caso de que el dispositivo o el ordenador entren en un estado de inactividad, reinicie la aplicación o el ordenador.

# $\sqrt{N}$  precaución

- **• Asegúrese de sacar el ordenador del modo de suspensión/ hibernación/espera antes de conectar el ordenador a la toma USB.**
- **• Cierre siempre todas las aplicaciones que se estén ejecutando en el ordenador antes de conectar o desconectar el cable USB y ajuste la salida de volumen del ordenador al nivel mínimo.**
- **• Cuando conecte o desconecte el cable USB, no se olvide de ajustar los controles VOLUME y USB/AUX OUTPUT del THR a sus niveles mínimos.**
- **• Espere por lo menos 6 segundos antes de conectar o desconectar el cable USB.**

# <span id="page-13-0"></span>n Alimentación

El THR puede funcionar con alimentación de pilas o con el adaptador de alimentación eléctrica.

\* Cuando el adaptador está conectado a la unidad con las pilas instaladas. la alimentación se suministra automáticamente desde el adaptador de alimentación. Para evitar que se produzcan fugas de las pilas, le recomendamos quitar las pilas de la **unidad cuando emplee el adaptador de alimentación.**

## l **Cuando se utilice el adaptador de alimentación**

Conecte el adaptador de alimentación suministrado a la toma DC IN del lado posterior del THR. Enchufe la clavija de CA a una toma de corriente.

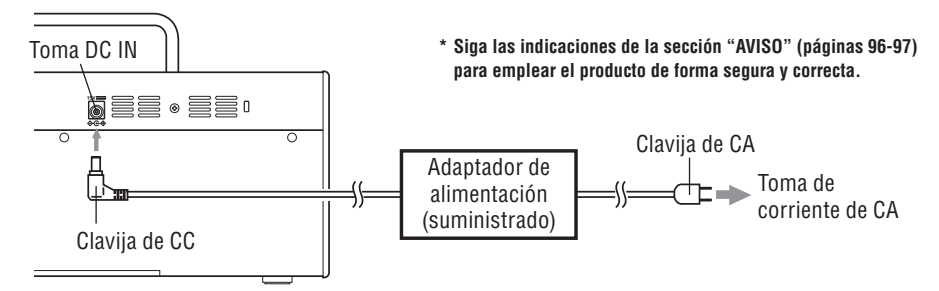

#### l **Cuando se emplea con pilas**

Emplee pilas alcalinas AA o baterías de níquel-hidruro\*.

Asegúrese de que las pilas quedan instaladas con sus polaridades +/- correctamente alineadas como se muestra a continuación.

- **\* Cuando emplee baterías de níquel-hidruro, le recomendamos las baterías Eneloop®. Cuando emplee baterías Eneloop,** lea minuciosamente el manual de instrucciones de las baterías Eneloop. (Eneloop® es una marca comercial registrada de **Sanyo Electric Co., Ltd.)**
- **\* No utilice pilas de manganeso.**
- \* Siga las indicaciones de la sección "AVISO" [\(páginas](#page-2-0) 96-97) para emplear el producto de forma segura y correcta.

El amplificador se apaga automáticamente cuando se termina la carga de las pilas. Después de haber cambiado las pilas o de haber conectado el adaptador de alimentación, desconecte (OFF) el interruptor de la alimentación y espere diez segundos antes de volver a conectarlo (ON).

#### THR10/10C/10X (Parte inferior) THR5/5A (Parte posterior)

# $\mathbf{0}$  $\epsilon$ ര ଟେ Pilas alcalinas AA o baterías (する) (型) de níquel-hidruro <u>இலுது தொக்</u> x 8

# <span id="page-14-0"></span>Conexión de un ordenador a la unidad

La conexión de un ordenador al THR posibilita todo lo siguiente:

- **1) Reproducción de archivos de audio del ordenador a través del THR.**
- **2) Edición de los ajustes de amplificador del THR empleando la aplicación de edición en un ordenador.**
- **3) Grabación de audio empleando la aplicación Cubase AI.**

Para llevar a cabo las funciones anteriormente mencionadas es necesario instalar el software siguiente en el ordenador.

# $\blacksquare$  Instalación del software

#### l **Instalación del controlador**

El empleo del THR con un ordenador hace que sea necesario instalar un controlador.

#### **[Instalación del controlador]**

1. Acceda al sitio Web siguiente y descargue la última versión del controlador Yamaha Steinberg USB Driver; el archivo se descomprimirá y se abrirá.

#### **http://download.yamaha.com/**

- **\* Mire el sitio Web de arriba para encontrar la información sobre los requisitos del sistema.**
- **\* Antes de la utilización, tenga presente que aunque su ordenador cumpla todos los requisitos de operación, existirá la posibilidad de que el software no pueda funcionar correctamente.**
- **\* Es posible que el controlador Yamaha Steinberg USB Driver se actualice sin avisar. Visite el sitio Web de arriba para encontrar la información más reciente y para las actualizaciones.**
- 2. Instale el controlador Yamaha Steinberg USB Driver en su ordenador. Consulte la Guía de instalación que se incluye con el archivo descargado.
- 3. Después de haber instalado el controlador, cierre todas las aplicaciones y seleccione entonces el nombre de modelo (THR10/THR10C/ THR10X/THR5/THR5A) del amplificador THR conectado como salida de audio del ordenador.

Cada sistema operativo tiene su propia visualización de los ajustes a la que puede accederse de la forma siguiente.

#### Windows

Panel de control  $\rightarrow$  Sonido  $\rightarrow$  Ficha "Sonido"

#### Mac

Preferencias del sistema → Sonido → Ficha "Sonido"

## l **Instalación de THR Editor**

Con THR Editor podrá editar los ajustes de efectos y de tono para el THR con mucho detalle. Podrá guardar los ajustes editados en el THR.

#### **[Instalación de THR editor]**

- 1. Acceda al sitio siguiente de la Web y descargue el THR Editor. **http://download.yamaha.com/**
- 2. Abra el archivo descargado y siga las instrucciones que aparecen en la pantalla para llevar a cabo la instalación de THR Editor.
- 3. Para encontrar más detalles sobre los ajustes y la operación de THR Editor, consulte el Manual del usuario o la Guía de ayuda de THR Editor.

## l **Instalación de Cubase AI**

El THR se sirve con la aplicación de edición musical Cubase AI de Steinberg. Con Cubase AI podrá grabar el sonido de una guitarra conectada al THR y editar las canciones.

#### **[Requisitos del sistema para Cubase AI]**

Para poder instalar y ejecutar la aplicación Cubase AI incluida en el DVD-ROM suministrado, el ordenador deberá satisfacer los requisitos siguientes.

#### Windows

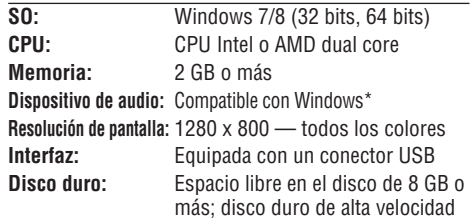

Se recomiendas accesorios de audio compartibles con ASIO para conseguir un rendimiento de baja latencia.

#### <span id="page-15-0"></span>Mac OS X

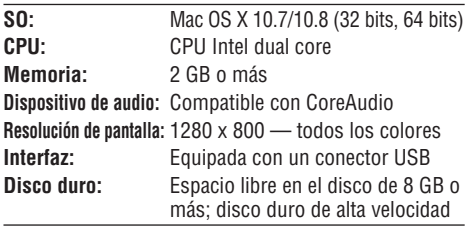

- **\* Para la instalación se requiere una unidad de DVD.**
- **\* Para poder disfrutar de la utilización continua de Cubase AI, incluyendo el soporte y otras ventajas, deberá registrar el software y activar su licencia del software abriendo el programa mientras el ordenador esté conectado a Internet.**
- **\* Tenga presente que los requisitos del sistema pueden diferir ligeramente de los mencionados anteriormente dependiendo de cada sistema operativo en particular.**
- **\* Antes de la utilización, tenga presente que aunque su ordenador cumpla todos los requisitos de operación, existirá la posibilidad de que el software no pueda funcionar correctamente.**

#### **[Instalación de Cubase AI]**

- 1. Inicie el ordenador y acceda a la cuenta Administrador.
- 2. Inserte en la unidad de DVD-ROM el DVD-ROM de Cubase AI.
- 3. Cuando aparezca la ventana "WELCOME TO CUBASE AI" (Bienvenido a Cubase AI), elija el idioma haciendo clic en el icono de bandera correspondiente.
- 4. Haga clic en "Install CUBASE AI" (Instalar CUBASE AI).
- 5. Siga las instrucciones de la pantalla para instalar el software.
	- **\* Para poder utilizar Cubase AI de forma continua, con asistencia técnica y otras ventajas, tendrá que registrar el software y activar el Contrato de licencia. Para ello, inicie el software con el ordenador conectado a Internet. Haga clic en el botón "Register Now" (Registrar ahora) que aparecerá al iniciar el software, y rellene todos los campos necesarios para el registro. Si no registra el software, no podrá usarlo una vez que haya transcurrido un período limitado.**

## $\blacksquare$  Conexiones y operación

#### **1) Reproducción de archivos de audio del ordenador a través del THR**

Instale el controlador Yamaha Steinberg USB Driver y seleccione entonces el nombre de modelo (THR10/THR10C/THR10X/THR5/ THR5A) del amplificador THR conectado como salida de audio del ordenador [\(página 108\).](#page-14-0) Emplee el cable USB suministrado para conectar la toma USB del ordenador a la toma USB del THR como se muestra en la ilustración siguiente. De este modo podrá reproducir archivos de audio del ordenador a través de los altavoces del THR. Conecte la guitarra y toque. En el THR10/10C/10X, el volumen del audio se controla con el control USB/AUX OUTPUT.

**\* En el THR5/5A, emplee el control de volumen del ordenador para ajustar el volumen del audio.** 

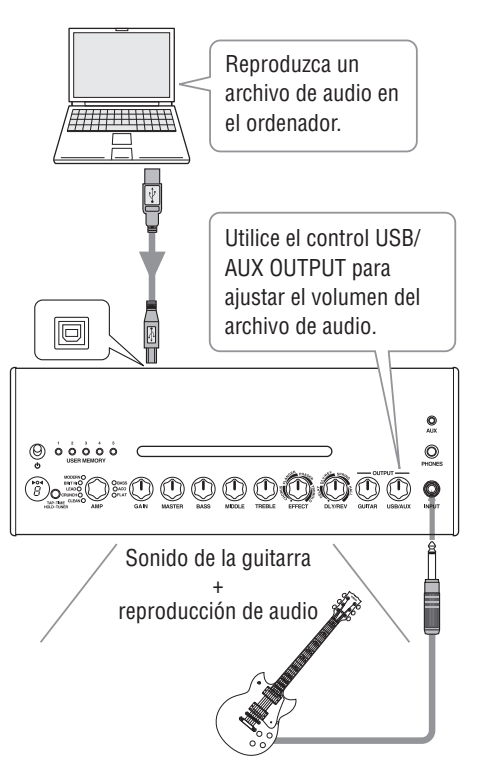

#### <span id="page-16-0"></span>**2) Edición de los ajustes de amplificador del THR empleando la aplicación de edición en un ordenador.**

Descargue e instale el THR Editor [\(página 108\)](#page-14-0). Emplee el cable USB suministrado para conectar la toma USB del ordenador a la toma USB del THR como se muestra en la ilustración siguiente. El THR Editor le permitirá cambiar los ajustes (parámetros) del THR empleando la visualización que se muestra a continuación. Después de haber editado los ajustes en el ordenador, podrá guardarlos en el ordenador y crear una hemeroteca de ajustes de sonido.

Los ajustes editados se guardarán en la memoria interna de la unidad manteniendo pulsado el botón USER MEMORY durante algunos segundos en el THR10/10C/10X.

**\* Para encontrar más información sobre los ajustes y la operación, consulte el Manual del usuario de THR Editor o el menú de Ayuda del Editor (consulte la ilustración siguiente).**

# THR Editor le permitirá Ayuda editar todos los parámetros THO COM en el THR con toda libertad. AMPLIER **<b>EXAMAHA THEFT** ╔ En el THR10/10C/10X, los ajustes hechos con THR Editor podrán guardarse en USER MEMORY 1-5. o  $\overline{a}$  $\ddot{\circ}\, \dot{\circ}\, \dot{\circ}\, \dot{\circ}\, \dot{\circ}$  $\circ$ 00000000

#### **3) Grabación de audio empleando la aplicación Cubase AI.**

Instale la aplicación Cubase AI [\(página 108\)](#page-14-0). Emplee el cable USB suministrado para conectar la toma USB del ordenador a la toma USB del THR como se muestra en la ilustración siguiente. Con Cubase AI podrá grabar en un ordenador lo que toque con una guitarra conectada al THR. Después de la grabación, podrá volver y editar los datos grabados.

**\* Para encontrar más información sobre los ajustes y la operación, consulte el Manual del usuario de THR Editor o el menú de Ayuda del Editor (consulte la ilustración siguiente).**

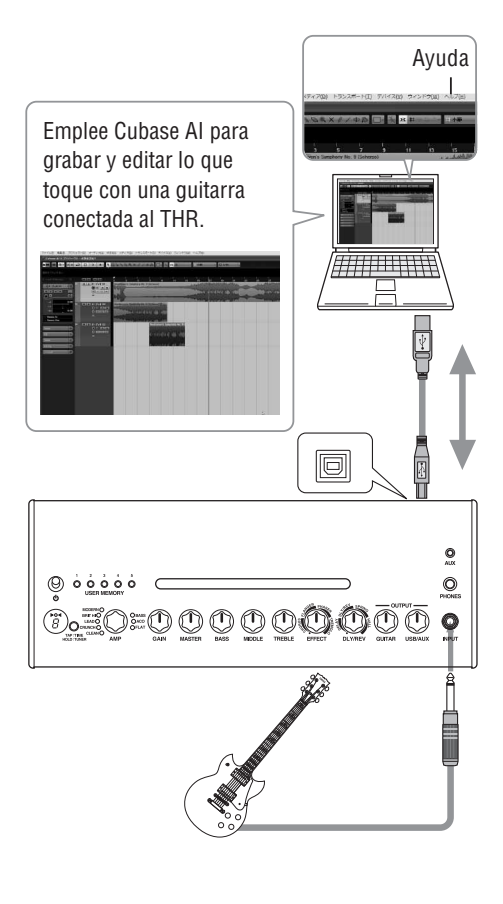

## <span id="page-17-0"></span>**No se conecta la alimentación.**

- ¿Está adecuadamente conectado el adaptador de alimentación? (➞ [página 107\)](#page-13-0)
- ¿Están las pilas correctamente instaladas? (➞ [página 107\)](#page-13-0)

## **No sale sonido**

#### **1) No sale sonido del instrumento**

- ¿Está correctamente conectada la guitarra a la toma INPUT? (➞ [página 106\)](#page-12-0)
- ¿Está subido el nivel del control de volumen del instrumento?
- Si los controles GAIN, MASTER, GUITAR OUTPUT (THR10/10C/10X), VOLUME (THR5/5A) están ajustados en 0, el instrumento no producirá sonido alguno. (→ [páginas 103, 104\)](#page-9-0)
- Si el control AMP está ajustado en CLEAN y todos los controles de tono están ajustados en 0, el instrumento no producirá sonido alguno. (➞ [página 102\)](#page-8-0)
- ¿Se han desconectado los auriculares de la toma PHONES? (➞ [página 104\)](#page-10-0)
- Si la salida de compresor se ha ajustado a 0 con THR Editor, el instrumento no producirá sonido alguno. (→ [página 110\)](#page-16-0)
- ¿Se ha desactivado (OFF) la función del afinador? (➞ [página 101\)](#page-7-0)
- ¿Está dañado el cable que conecta el instrumento a la unidad?

#### **2) No se emite sonido por el ordenador.**

- ¿Está el cable USB correctamente conectado a ambos dispositivos? (➞ [página 106\)](#page-12-0)
- ¿Se ha instalado correctamente el controlador Yamaha Steinberg USB Driver en el ordenador? (➞ [página 108\)](#page-14-0)
- ¿Se ha seleccionado el puerto de salida de audio adecuado en la sección de "Conexión de un ordenador a la unidad"? (➞ [página 108\)](#page-14-0)
- ¿Se ha silenciado la salida del ordenador o en la aplicación?
- ¿En el THR10, se ha subido el nivel con el control USB/AUX OUTPUT? (➞ [página 104\)](#page-10-0)

• ¿Está dañado el cable USB que conecta los dispositivos?

#### **3) No se emite sonido por la entrada AUX.**

- ¿Está correctamente conectado el cable que conecta el dispositivo a la entrada AUX? ( $\rightarrow$ [página 106\)](#page-12-0)
- ¿Está subido el nivel del control de volumen del dispositivo conectado?
- ¿En el THR10/10C/10X, se ha subido el nivel con el control USB/AUX OUTPUT? (→ página [104\)](#page-10-0)
- ¿Está dañado el cable que conecta el dispositivo a la entrada AUX?

#### **(Sólo el THR5/5A) El volumen del sonido del ordenador conectado a la unidad a través de USB es demasiado bajo o demasiado alto.**

• Abra el THR Editor en el ordenador y ajuste la salida de volumen con el ajuste "USB Volume". (➞ [página 110\)](#page-16-0)

## **No puede ajustarse el tempo rítmico**

• ¿Se ha seleccionado DLY o DLY/REV? El tempo rítmico no puede ajustarse con ningún otro efecto. (➞ [página 101\)](#page-7-0)

## **No se enciende la luz de la alimentación.**

• En THR Editor (➞ [página 110\)](#page-16-0) abra las Preferencias y ajuste el parámetro de la luz de alimentación (Power Lamp) en ON.

## **Aparecerá "**#**" en el visualizador LED.**

• "#" aparecerá en el visualizador cuando se desactive (OFF) el ajuste de Extended Stereo.  $(\rightarrow$  [página 101\)](#page-7-0)

#### **Se oye ruido durante la reproducción de audio**

• Baje el volumen del amplificador de guitarra.

## **Los parámetros no pueden editarse con THR editor**

• ¿Se ha activado (ON) la función del afinador de la unidad? Desactive (OFF) la función del afinador. (➞ [página 101\)](#page-7-0) 

## <span id="page-18-0"></span>**Sección digital**

#### **• Simulazioni amplificatore incorporate**

**THR10:** CLEAN, CRUNCH, LEAD, BRIT HI, MO-DERN, BASS, ACO\*, FLAT **THR10C:** DELUXE, CLASS A, US BLUES, BRIT BLUES, MINI, BASS, ACO\*, FLAT **THR10X:** POWER I, POWER II, BROWN I, BROWN II, SOUTHERN HI, CLEAN, BASS, FLAT **THR5:** CLEAN, CRUNCH, LEAD, BRIT HI, MODERN **THR5A:** CONDENSER\*, DYNAMIC\*, TUBE\*, NYLON\*, EG CLN \* Simulación de micrófono

#### **• Efectos incorporados**

#### **THR10/10C/10X/5:**

- CHORUS, FLANGER, PHASER, TREMOLO
- DELAY (**THR10C:** TAPE ECHO), DELAY/REVERB (**THR10C:** ECHO/REVERB), SPRING REVERB, HALL REVERB
- COMPRESSOR\*, NOISE GATE\* \* Sólo está disponible en THR Editor.
- **THR5A:** COMPRESSOR, COMPRESSOR/CHORUS, CHORUS, FLANGER\*, PHASER\*, TREMOLO\*
	- DELAY, DELAY/REVERB, HALL REVERB, SPRING REVERB\*
	- NOISE GATE\*

\* Sólo está disponible en THR Editor.

#### **• Afinador automático cromático incorporado**

## **Controladores/mandos**

#### **THR10/10C/10X:.**

AMP, GAIN, MASTER, BASS, MIDDLE, TRE-BLE, EFFECT, DLY/REV, GUITAR OUTPUT, USB/AUX OUTPUT, 5 interruptores USER MEMORY, interruptor TAP/TUNER

**THR5:** AMP, GAIN, MASTER, TONE, EFFECT, DLY/ REV, VOLUME, interruptor TAP/TUNER

**THR5A:** MIC TYPE, BLEND/GAIN, MASTER, TONE, EF-FECT, DLY/REV, VOLUME, interruptor TAP/TUNER

#### **Visualizador**

LED x1

#### **Conexiones**

INPUT (Toma telefónica monofónica estándar) PHONES (Toma telefónica estéreo estándar) AUX (minitoma estéreo)  $IISB 2.0$ DC IN

#### **Convertidor A/D**

Flotante de 24 bits + 3 bits

**Convertidor D/A** 24 bits

#### **Frecuencia de muestreo** 44,1 kHz

**Asignaciones de memoria (Sólo el THR10/10C/10X)** Memoria de usuario: 5

#### **Entrada Nivel**

GUITAR IN: -10 dBu AUX IN: -10 dBu

#### **Nivel de salida de PHONES** 10 mW

**Salida nominal**

 $10 W (5 W + 5 W)$ 

#### **Alimentación**

Adaptador de alimentación o pilas

#### **• Adaptador de alimentación (EADP-38EB A o UIB345-1530)**

- Entrada: Modelos para EE.UU. y Canadá: 120 V CA, 60 Hz Otros modelos: 100 V a 240 V CA, 50/60 Hz
- Salida: 15 V CC

#### **• Pilas (pilas alcalinas AA o baterías de níquel-hidruro (Eneloop) x 8)**

• Vida útil de servicio de las pilas Con pilas alcalinas: aprox. 6 horas Con baterías de níquel-hidruro: aprox. 7 horas \* Dependiendo de la utilización y de las condiciones

# **Alimentación Consumo**

18 W

#### **Dimensiones (An x Al x Prf)**

**THR10/10C/10X:** 360 x 183,5 x 140 mm **THR5/5A:** 271 x 167 x 120 mm

#### **Peso**

**THR10/10C/10X:** 2,8 kg **THR5/5A:** 2,0 kg

#### **Accesorios**

- Adaptador de alimentación
- Cable USB
- Cable mini estéreo
- Manual del Usuario (este panfleto)
- DVD-ROM de Cubase AI

## **For electrical and electronic products using batteries.**

# **---------------------------------------------------------------------------------------------------- Information for Users on Collection and Disposal of Old Equipment and used Batteries**

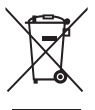

 These symbols on the products, packaging, and/or accompanying documents mean that used electrical and electronic products and batteries should not be mixed with general household waste.

For proper treatment, recovery and recycling of old products and used batteries, please take them to applicable collection points, in accordance with your national legislation and the Directives 2002/96/EC and 2006/66/EC.

By disposing of these products and batteries correctly, you will help to save valuable resources and prevent any potential negative effects on human health and the environment which could otherwise arise from inappropriate waste handling.

For more information about collection and recycling of old products and batteries, please contact your local municipality, your waste disposal service or the point of sale where you purchased the items.

#### **[For business users in the European Union]**

or dealer and ask for the correct method of disposal.

If you wish to discard electrical and electronic equipment, please contact your dealer or supplier for further information.

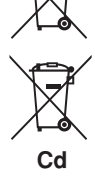

#### **Note for the battery symbol (bottom two symbol examples):**

**[Information on Disposal in other Countries outside the European Union]**

This symbol might be used in combination with a chemical symbol. In this case it complies with the requirement set by the Directive for the chemical involved.

These symbols are only valid in the European Union. If you wish to discard these items, please contact your local authorities

#### **---------------------------------------------------------------------------------------------------- Information concernant la Collecte et le Traitement des piles usagées et des déchets d'équipements électriques et électroniques**

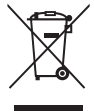

Les symboles sur les produits, l'emballage et/ou les documents joints signifient que les produits électriques ou électroniques usagés ainsi que les piles ne doivent pas être mélangés avec les déchets domestiques habituels.

Pour un traitement, une récupération et un recyclage appropriés des déchets d'équipements électriques et électroniques et des piles usagées, veuillez les déposer aux points de collecte prévus à cet effet, conformément à la réglementation nationale et aux Directives 2002/96/EC et 2006/66/EC.

En vous débarrassant correctement des déchets d'équipements électriques et électroniques et des piles usagées, vous contribuerez à la sauvegarde de précieuses ressources et à la prévention de potentiels effets négatifs sur la santé humaine qui pourraient advenir lors d'un traitement inapproprié des déchets.

Pour plus d'informations à propos de la collecte et du recyclage des déchets d'équipements électriques et électroniques et des piles usagées, veuillez contacter votre municipalité, votre service de traitement des déchets ou le point de vente où vous avez acheté les produits.

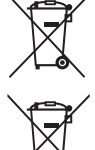

#### **[Pour les professionnels dans l'Union Européenne]**

Si vous souhaitez vous débarrasser des déchets d'équipements électriques et électroniques veuillez contacter votre vendeur ou fournisseur pour plus d'informations.

#### **[Information sur le traitement dans d'autres pays en dehors de l'Union Européenne]** Ces symboles sont seulement valables dans l'Union Européenne. Si vous souhaitez vous débarrasser de déchets d'équipe-

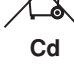

#### ments électriques et électroniques ou de piles usagées, veuillez contacter les autorités locales ou votre fournisseur et demander la méthode de traitement appropriée.

**Note pour le symbole «pile» (deux exemples de symbole ci-dessous):**

Ce symbole peut être utilisé en combinaison avec un symbole chimique. Dans ce cas il respecte les exigences établies par la Directive pour le produit chimique en question.

# **---------------------------------------------------------------------------------------------------- Verbraucherinformation zur Sammlung und Entsorgung alter Elektrogeräte und benutzter Batterien**

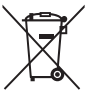

 Befinden sich diese Symbole auf den Produkten, der Verpackung und/oder beiliegenden Unterlagen, so sollten benutzte elektrische Geräte und Batterien nicht mit dem normalen Haushaltsabfall entsorgt werden.

In Übereinstimmung mit Ihren nationalen Bestimmungen und den Richtlinien 2002/96/EC und 2006/66/EC, bringen Sie alte Geräte und benutzte Batterien bitte zur fachgerechten Entsorgung, Wiederaufbereitung und Wiederverwendung zu den entsprechenden Sammelstellen.

Durch die fachgerechte Entsorgung der Elektrogeräte und Batterien helfen Sie, wertvolle Ressourcen zu schützen, und verhindern mögliche negative Auswirkungen auf die menschliche Gesundheit und die Umwelt, die andernfalls durch unsachgerechte Müllentsorgung auftreten könnten.

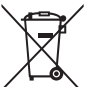

Für weitere Informationen zum Sammeln und Wiederaufbereiten alter Elektrogeräte und Batterien, kontaktieren Sie bitte Ihre örtliche Stadt- oder Gemeindeverwaltung, Ihren Abfallentsorgungsdienst oder die Verkaufsstelle der Artikel.

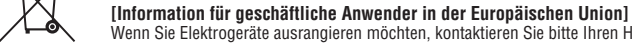

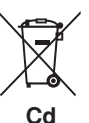

#### Wenn Sie Elektrogeräte ausrangieren möchten, kontaktieren Sie bitte Ihren Händler oder Zulieferer für weitere Informationen. **[Entsorgungsinformation für Länder außerhalb der Europäischen Union]**

Diese Symbole gelten nur innerhalb der Europäischen Union. Wenn Sie solche Artikel ausrangieren möchten, kontaktieren Sie bitte Ihre örtlichen Behörden oder Ihren Händler und fragen Sie nach der sachgerechten Entsorgungsmethode.

#### **Anmerkung zum Batteriesymbol (untere zwei Symbolbeispiele):**

Dieses Symbol kann auch in Kombination mit einem chemischen Symbol verwendet werden. In diesem Fall entspricht dies den Anforderungen der Direktive zur Verwendung chemischer Stoffe.

**----------------------------------------------------------------------------------------------------**

# **---------------------------------------------------------------------------------------------------- Informazioni per gli utenti sulla raccolta e lo smaltimento di vecchia attrezzatura e batterie usate**

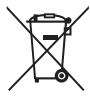

Questi simboli sui prodotti, sull'imballaggio, e/o sui documenti che li accompagnano significano che i prodotti e le batterie elettriche e elettroniche non dovrebbero essere mischiati con i rifiuti domestici generici.

Per il trattamento, recupero e riciclaggio appropriati di vecchi prodotti e batterie usate, li porti, prego, ai punti di raccolta appropriati, in accordo con la Sua legislazione nazionale e le direttive 2002/96/CE e 2006/66/CE.

Smaltendo correttamente questi prodotti e batterie, Lei aiuterà a salvare risorse preziose e a prevenire alcuni potenziali effetti negativi sulla salute umana e l'ambiente, che altrimenti potrebbero sorgere dal trattamento improprio dei rifiuti.

Per ulteriori informazioni sulla raccolta e il riciclaggio di vecchi prodotti e batterie, prego contatti la Sua amministrazione comunale locale, il Suo servizio di smaltimento dei rifiuti o il punto vendita dove Lei ha acquistato gli articoli.

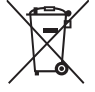

#### **[Per utenti imprenditori dell'Unione europea]**

Se Lei desidera disfarsi di attrezzatura elettrica ed elettronica, prego contatti il Suo rivenditore o fornitore per ulteriori informazioni.

#### **[Informazioni sullo smaltimento negli altri Paesi al di fuori dell'Unione europea]**

Questi simboli sono validi solamente nell'Unione europea. Se Lei desidera disfarsi di questi articoli, prego contatti le Sue autorità locali o il rivenditore e richieda la corretta modalità di smaltimento.

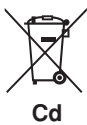

#### **Noti per il simbolo della batteria (sul fondo due esempi di simbolo):**

È probabile che questo simbolo sia usato in combinazione con un simbolo chimico. In questo caso è conforme al requisito stabilito dalla direttiva per gli elementi chimici contenuti.

# **---------------------------------------------------------------------------------------------------- Información para Usuarios sobre Recolección y Disposición de Equipamiento Viejo y Baterías usadas**

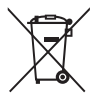

 Estos símbolos en los productos, embalaje, y/o documentación que se acompañe significan que los productos electrónicos y eléctricos usados y las baterías usadas no deben ser mezclados con desechos hogareños corrientes. Para el tratamiento, recuperación y reciclado apropiado de los productos viejos y las baterías usadas, por favor llévelos a puntos de recolección aplicables, de acuerdo a su legislación nacional y las directivas 2002/96/EC y 2006/66/EC.

Al disponer de estos productos y baterías correctamente, ayudará a ahorrar recursos valiosos y a prevenir cualquier potencial efecto negativo sobre la salud humana y el medio ambiente, el cual podría surgir de un inapropiado manejo de los desechos.

Para mayor información sobre recolección y reciclado de productos viejos y baterías, por favor contacte a su municipio local, su servicio de gestión de residuos o el punto de venta en el cual usted adquirió los artículos.

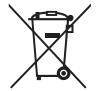

#### **[Para usuarios de negocios en la Unión Europea]**

Si usted desea deshacerse de equipamiento eléctrico y electrónico, por favor contacte a su vendedor o proveedor para mayor información.

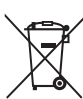

**[Información sobre la Disposición en otros países fuera de la Unión Europea]**

Estos símbolos sólo son válidos en la Unión Europea. Si desea deshacerse de estos artículos, por favor contacte a sus autoridades locales y pregunte por el método correcto de disposición.

#### **Cd**

**Nota sobre el símbolo de la batería (ejemplos de dos símbolos de la parte inferior)**

Este símbolo podría ser utilizado en combinación con un símbolo químico. En este caso el mismo obedece a un requerimiento dispuesto por la Directiva para el elemento químico involucrado.

#### **---------------------------------------------------------------------------------------------------- Informatie voor gebruikers van inzameling en verwijdering van oude apparaten en gebruikte batterijen**

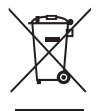

 Deze tekens op de producten, verpakkingen en/of bijgaande documenten betekent dat gebruikte elektrische en elektronische producten en batterijen niet mogen worden gemengd met algemeen huishoudelijk afval.

Breng alstublieft voor de juiste behandeling, herwinning en hergebruik van oude producten en gebruikte batterijen deze naar daarvoor bestemde verzamelpunten, in overeenstemming met uw nationale wetgeving en de instructies 2002/96/EC en 2006/66/EC.

Door deze producten en batterijen juist te rangschikken, helpt u het redden van waardevolle rijkdommen en voorkomt u mogelijke negatieve effecten op de menselijke gezondheid en de omgeving, welke zich zou kunnen voordoen door ongepaste afvalverwerking.

Voor meer informatie over het inzamelen en hergebruik van oude producten en batterijen kunt u contact opnemen met uw plaatselijke gemeente, uw afvalverwerkingsbedrijf of het verkooppunt waar u de artikelen heeft gekocht.

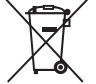

#### **[Voor zakelijke gebruikers in de Europese Unie]**

Mocht u elektrische en elektronisch apparatuur willen weggooien, neem dan alstublieft contact op met uw dealer of leverancier voor meer informatie.

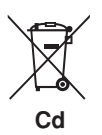

#### **[Informatie over verwijdering in ander landen buiten de Europese Unie]**

Deze symbolen zijn alleen geldig in de Europese Unie. Mocht u artikelen weg willen gooien, neem dan alstublieft contact op met uw plaatselijke overheidsinstantie of dealer en vraag naar de juiste manier van verwijderen.

#### **Opmerking bij het batterij teken (onderkant twee tekens voorbeelden):**

Dit teken wordt mogelijk gebruikt in combinatie met een chemisch teken. In dat geval voldoet het aan de eis en de richtlijn, welke is opgesteld voor het betreffende chemisch product.

**----------------------------------------------------------------------------------------------------** 

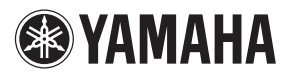

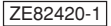